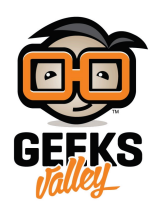

# نظام طبي لقياس نسبة الأكسجين في الدم ومعدل ضربات القلب

#### مقدمة

في هذا الدرس ستتعلم كيف تصنع نظام طبي لقياس نسبة الأكسجين وعدد ضربات القلب في الدم، يمكن معرفة تلك النسبة دون الحاجة لوخز الإبرة وذلك من خلال حساس ضوئي يحتوي على وحدة صغيرة مجهزة بموضع خاص لإصبع اليد.

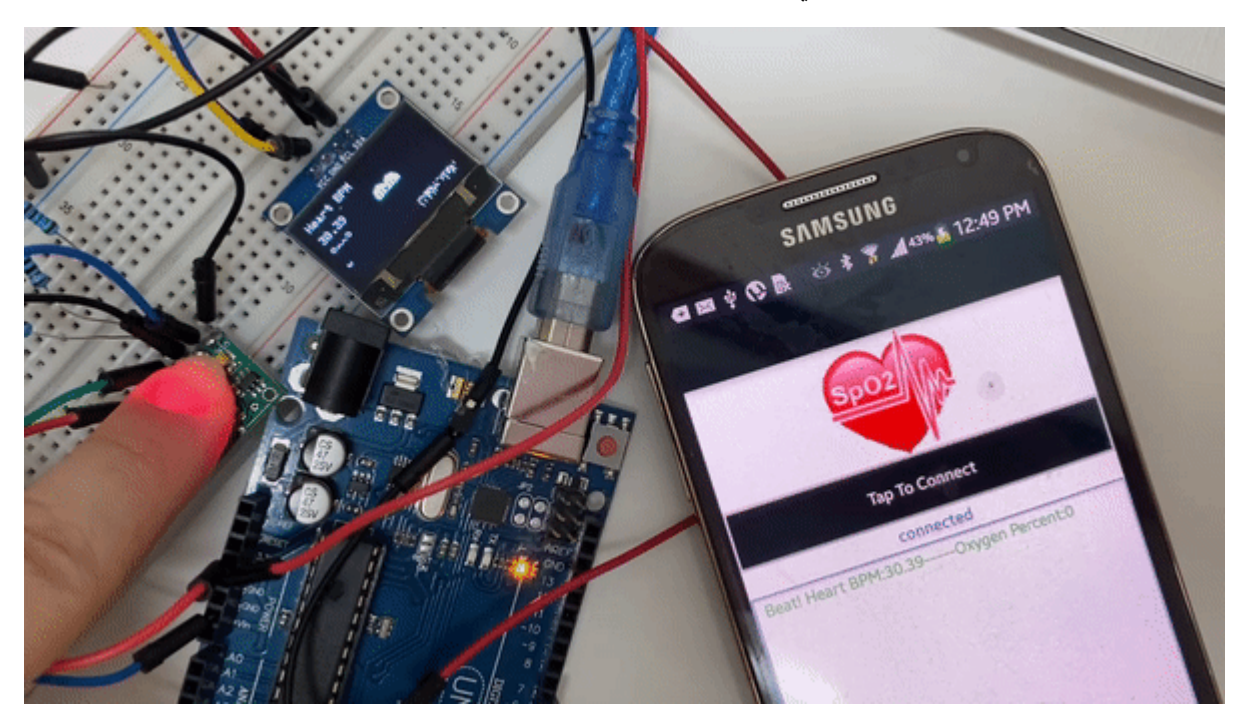

### المواد والأدوات

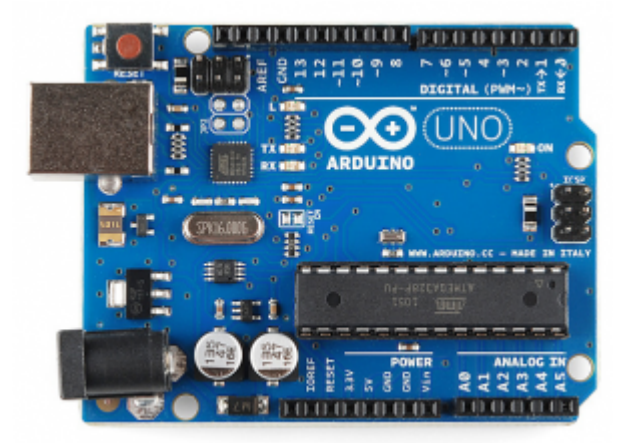

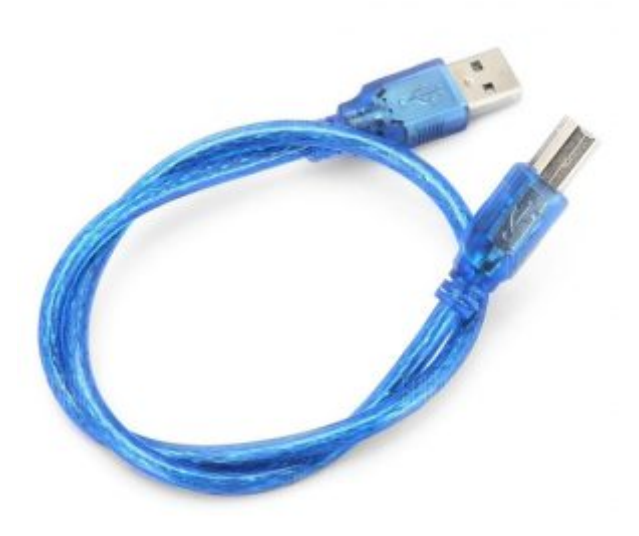

[سلك الاردوينو](https://geeksvalley.com/product/a-b-usb-cable/)  $\times 1$ 

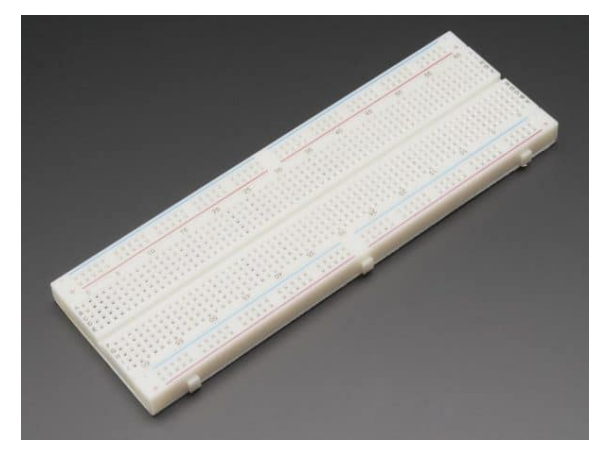

1× [لوحة تجارب – حجم كبير](https://geeksvalley.com/en/product/full-size-breadboard-830/)

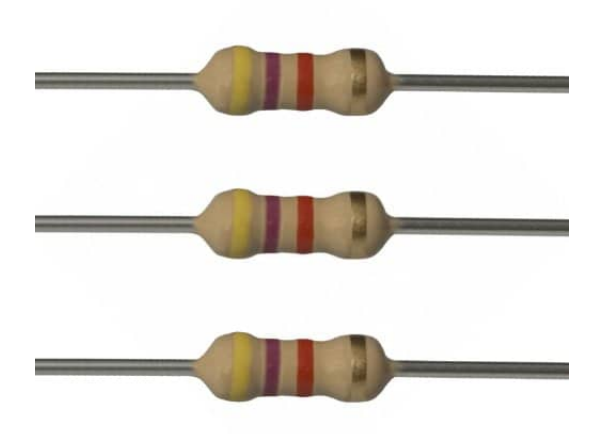

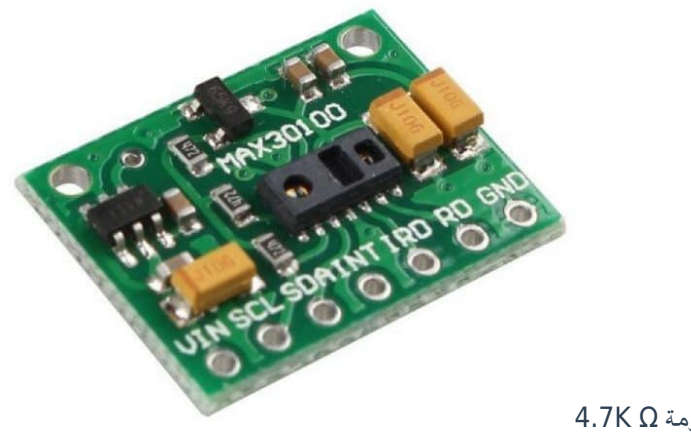

[3× مقاومة](https://geeksvalley.com/product/4-7k-resistors/) [Ω K4.7](https://geeksvalley.com/product/4-7k-resistors/)

1× [مستشعر معدل نبضات القلب والأكسجين](https://geeksvalley.com/product/heart-rate-blood-oxygen-sensor/)

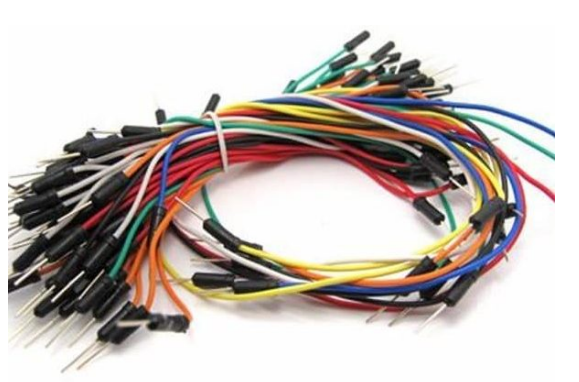

[اسلاك التوصيل لوح التجارب](https://geeksvalley.com/product/jumper-wires-male-male/)

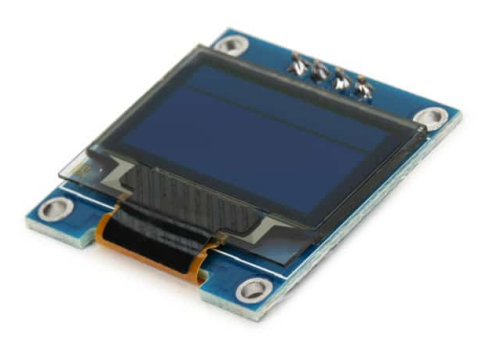

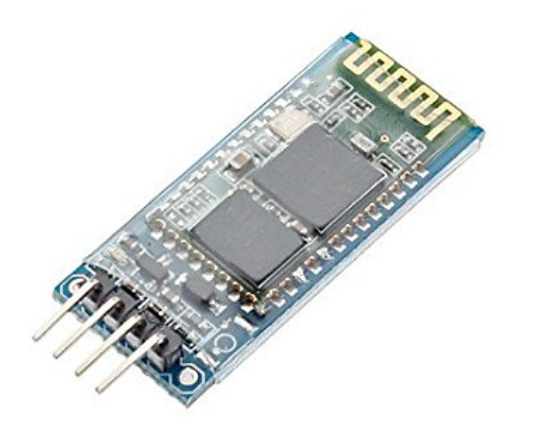

(OLED) [شاشة](https://geeksvalley.com/product/oled-display/)  $\times 1$ 

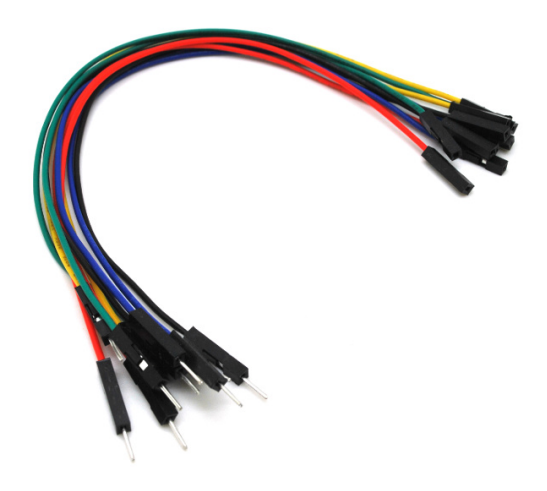

حزمة أسلاك توصيل (ذكر – أنثى)

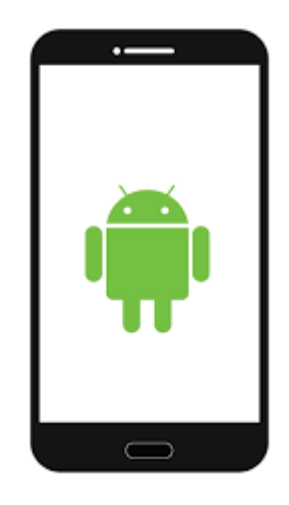

1× هاتف بنظام اندرويد

#### توصيل الدائرة

للمزيد حول وحدة البلوتوث يمكنك الرجوع للدرس التالي نظام التحكم في الإضاءة عبر البلوتوث

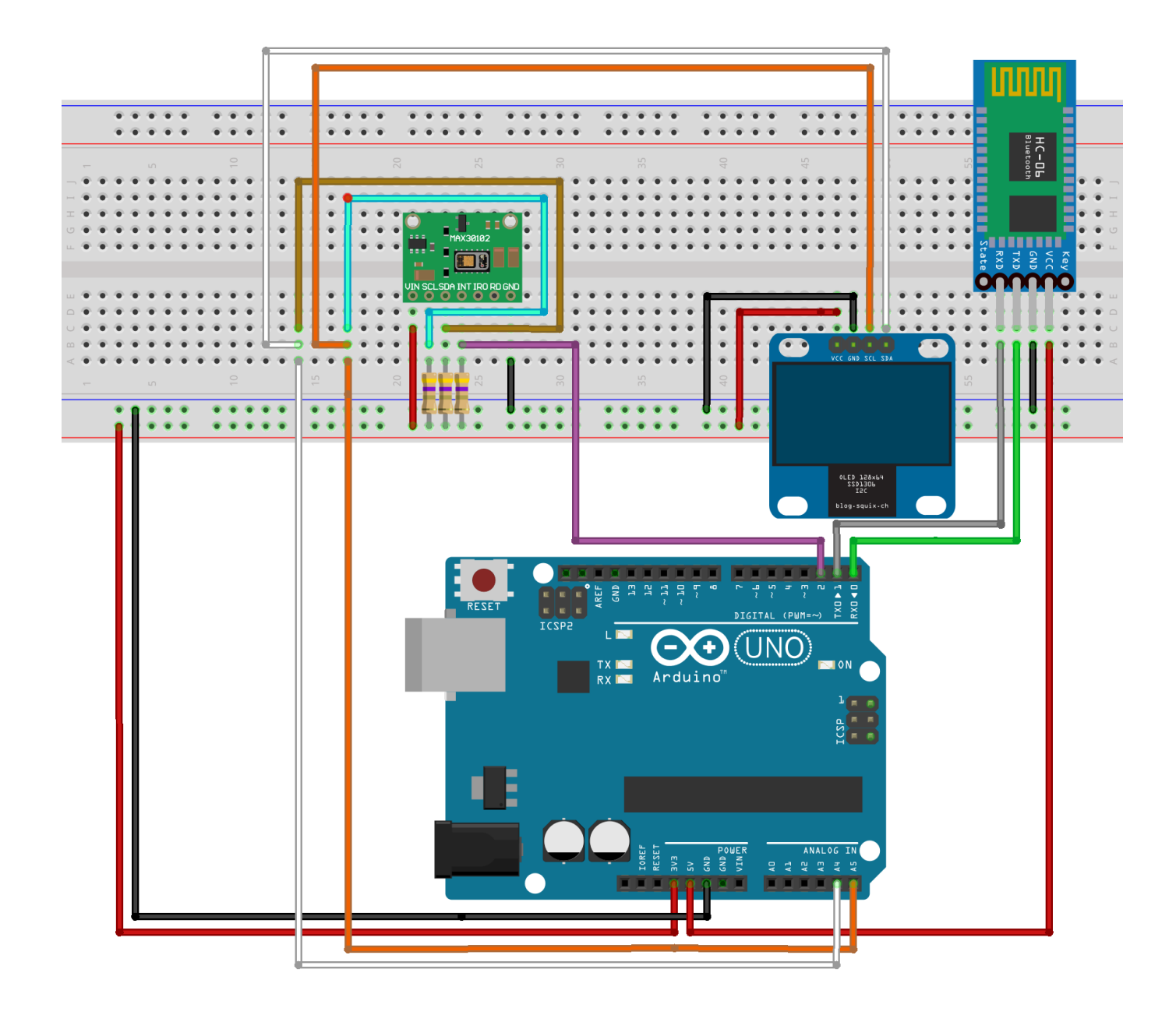

## الكود البرمجي

ارفع الكود البرمجي على لوحة الاردوينو باستخدام برنامج اردوينو (IDE).

```
#include \le Wire.h#include "MAX30100 PulseOximeter.h"
#include "Wire.h"
#include "Adafruit GFX.h"
#include "OakOLED.h"
#define REPORTING PERIOD MS 1000
0akOLED oled;
PulseOximeter pox;
uint32 t tsLastReport = 0;
const unsigned char bitmap [] PROGMEM=
}
0x00, 0x00, 0x00, 0x00, 0x01, 0x80, 0x18, 0x00, 0x0f, 0xe0, 0x7f, 0x00, 0x3f, 0xf9,
```

```
0xff, 0xc0,
0x7f, 0xf9, 0xff, 0xc0, 0x7f, 0xff, 0xff, 0xe0, 0x7f, 0xff, 0xff, 0xe0, 0xff, 0xff,
0xff, 0xf0,
0xff, 0xf7, 0xff, 0xf0, 0xff, 0xe7, 0xff, 0xf0, 0xff, 0xe7, 0xff, 0xf0, 0x7f, 0xdb,
0xff, 0xe0,
0x7f, 0x9b, 0xff, 0xe0, 0x00, 0x3b, 0xc0, 0x00, 0x3f, 0xf9, 0x9f, 0xc0, 0x3f, 0xfd,
0xbf, 0xc0,0 \times 1f, 0 \times 1, 0 \times 0f, 0 \times 0g, 0 \times 0f, 0 \times 0f, 0 \times 0, 0 \times 0, 0 \times 0, 0 \times 0, 0 \times 0, 0 \times 0, 0 \times 0, 0 \times 0, 0 \times 0, 0 \times 0, 0 \times 0, 0 \times 0, 0 \times 0, 0 \times 0, 0 \times 0, 0 \times 0, 0 \times 0, 0 \times 0, 
0xfc, 0x00,0x01, 0xff, 0xf8, 0x00, 0x00, 0xff, 0xf0, 0x00, 0x00, 0x7f, 0xe0, 0x00, 0x00, 0x3f,
0 \times c0, 0 \times 00,
0 \times 00, 0 \times 0f, 0 \times 00, 0 \times 00, 0 \times 00, 0 \times 00, 0 \times 00, 0 \times 00, 0 \times 00, 0 \times 00, 0 \times 00, 0 \times 00,
0x00, 0x00;{
void onBeatDetected()
}
Serial.println("Beat!");
oled.drawBitmap( 60, 20, bitmap, 28, 28, 1);
oled.displav():
}
void setup()}
Serial.begin(9600);
oled.begin();
oled.clearDisplay();
oled.setTextSize(1);
oled.setTextColor(1);
oled.setCursor(0, 0);oled.println("Initializing pulse oximeter..");
oled.display();
Serial.print("Initializing pulse oximeter..");
if (!pox.begin()) {
Serial.println("FAILED");
oled.clearDisplay();
oled.setTextSize(1);
oled.setTextColor(1);
oled.setCursor(0, 0);oled.println("FAILED");
oled.display();
for(i;):} else} 
oled.clearDisplay();
oled.setTextSize(1);
oled.setTextColor(1);
oled.setCursor(0, 0);oled.println("SUCCESS");
oled.display();
Serial.println("SUCCESS");
```

```
{
pox.setOnBeatDetectedCallback(onBeatDetected);
}
void loop()
\{pox.update();
if (millis() - tslastReport > REPORTING PERIOD MS) {
Serial.print("Heart BPM:");
Serial.print(pox.getHeartRate());
Serial.print("---");
Serial.print("0xygen Percent:");
Serial.print(pox.getSpO2());
Serial.println("\n");
oled.clearDisplay();
oled.setTextSize(1);
oled.setTextColor(1);
oled.setCursor(0,16):
oled.println(pox.getHeartRate());
oled.setTextSize(1);
oled.setTextColor(1);
oled.setCursor(0, 0);oled.println("Heart BPM");
oled.setTextSize(1);
oled.setTextColor(1);
oled.setCursor(0, 30);oled.println("Spo2");
oled.setTextSize(1);
oled.setTextColor(1);
oled.setCursor(0,45);oled.println(pox.getSp02());
oled.display();
tsLastReport = millis();
}
}
```
شرح الكود البرمجى

هنا سيتم تعريف المكتبات المستخدمة في المشروع.

عليك تحميل المكتبات التالية:

Arduino MAX30100 Library .1 2. OkaOLED Library 3. Adafruit GFX Library

وذلك بالرجوع [للملف المضغوط،](https://github.com/GeeksValley/Arduino-blood-oxygen-heart-rate-monitor-max30100-Libraries) لمعرفة كيفية تنزيل المكتبات يمكنك الرجوع إلى [الدرس التال](https://geeksvalley.com/tutorial/arduino-lesson-1/6/)ي.

#### بعد تحميل الملف فك الضغط عنه سيكون هناك 3 مكتبات، أضف كل مكتبة على حدة لقائمة المكتبات.

Downloads > Arduino-blood-oxygen-heart-rate-monitor-max30100-Libraries-main > Arduino-blood-oxygen-heart-rate-monitor-max30100-Libraries-main >

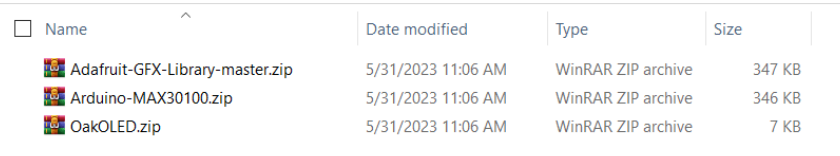

#include <Wire.h> #include "MAX30100 PulseOximeter.h" #include "Wire.h" #include "Adafruit GFX.h" #include "OakOLED.h"

هنا سيتم تعريف المتغير الخاص بالشاشة OLED.

0akOLED oled;

وهنا سيتم تعريف المتغير الخاص بمستشعر نبضات القلب والأكسجين.

PulseOximeter pox;

ف هذه الأسطر يتم تهيئة مصفوفة تضم مجموعة من المتغيرات والت تخص الشاشة OLED.

const unsigned char bitmap [] PROGMEM= }  $0 \times 00$ ,  $0 \times 00$ ,  $0 \times 00$ ,  $0 \times 00$ ,  $0 \times 01$ ,  $0 \times 80$ ,  $0 \times 18$ ,  $0 \times 00$ ,  $0 \times 00$ ,  $0 \times 7$ f,  $0 \times 00$ ,  $0 \times 3$ f,  $0 \times 5$ g,  $0xff$ ,  $0xc0$ ,  $0x7f$ ,  $0xf9$ ,  $0xff$ ,  $0xc0$ ,  $0x7f$ ,  $0xff$ ,  $0xff$ ,  $0xef0$ ,  $0x7f$ ,  $0xff$ ,  $0xf0$ ,  $0xff$ ,  $0xff$ ,  $0xff$ ,  $0xff$ ,  $0xf0$ , 0xff, 0xf7, 0xff, 0xf0, 0xff, 0xe7, 0xff, 0xf0, 0xff, 0xe7, 0xff, 0xf0, 0x7f, 0xdb,  $0xff$ ,  $0xe0$ , 0x7f, 0x9b, 0xff, 0xe0, 0x00, 0x3b, 0xc0, 0x00, 0x3f, 0xf9, 0x9f, 0xc0, 0x3f, 0xfd,  $0xbf, 0xc0,$  $0 \times 1$ f,  $0 \times 1$ ,  $0 \times 0$ f,  $0 \times 0$ g,  $0 \times 0$ f,  $0 \times 0$ f,  $0 \times 0$ ,  $0 \times 0$ ,  $0 \times 0$ ,  $0 \times 0$ ,  $0 \times 0$ ,  $0 \times 0$ ,  $0 \times 0$ ,  $0 \times 0$ ,  $0 \times 0$ ,  $0 \times 0$ ,  $0 \times 0$ ,  $0 \times 0$ ,  $0 \times 0$ ,  $0 \times 0$ ,  $0 \times 0$ ,  $0 \times 0$ ,  $0 \times 0$ ,  $0 \times 0$ ,  $0xfc, 0x00,$ 0x01, 0xff, 0xf8, 0x00, 0x00, 0xff, 0xf0, 0x00, 0x00, 0x7f, 0xe0, 0x00, 0x00, 0x3f,  $0 \times C0$ ,  $0 \times 00$ ,  $0 \times 00$ ,  $0 \times 0f$ ,  $0 \times 00$ ,  $0 \times 00$ ,  $0 \times 00$ ,  $0 \times 00$ ,  $0 \times 00$ ,  $0 \times 00$ ,  $0 \times 00$ ,  $0 \times 00$ ,  $0 \times 00$ ,  $0 \times 00$ ,  $0x00, 0x00$ ;{

ف الدالة ()onBeatDetected سيتم قراءة البيانات من مستشعر نبضات القلب والأكسجين وطباعتها عل الشاشة OLED.

```
void onBeatDetected()
}
Serial.println("Beat!");
oled.drawBitmap(60, 20, bitmap, 28, 28, 1);
```

```
oled.display();
}
```
ف الدالة ()setup سيتم طباعة القيم المقروءة من مستشعر نبضات القلب والأكسجين وإذا تعذر ذلك سيتم طباعة اللمة Failed بمعن فشلت عملية القراءة هنا لابد التأكد من توصيل المستشعر بالشل الصحيح.

```
void setup()}
Serial.begin(9600);
oled.begin();
oled.clearDisplay();
oled.setTextSize(1);
oled.setTextColor(1);
oled.setCursor(0, 0);oled.println("Initializing pulse oximeter..");
oled.display();
Serial.print("Initializing pulse oximeter..");
if (!pox.begin()) { }Serial.println("FAILED");
oled.clearDisplay();
oled.setTextSize(1);
oled.setTextColor(1);
oled.setCursor(0, 0);oled.println("FAILED");
oled.display();
for(i; j);} else} 
oled.clearDisplay();
oled.setTextSize(1);
oled.setTextColor(1):oled.setCursor(0, 0);oled.println("SUCCESS");
oled.display();
Serial.println("SUCCESS");
}
pox.setOnBeatDetectedCallback(onBeatDetected);
{
```
ف الدالة ()loop سيتم قراءة معدل ضربات القلب ونسبة الأكسجين ف الدم وطباعتها عل الشاشة OLED وإرسال البيانات عن طريق البلوتوث إلى جهاز الاندرويد.

سيتم تحديث البيانات كل ثانية لكي يتم أخذ القراءات أولًا بأول.

```
void loop()
}
pox.update();
if (millis() - tslastReport > REPORTING PERIOD MS) {
Serial.print("Heart BPM:");
```

```
Serial.print(pox.getHeartRate());
Serial.print("---");
Serial.print("Oxygen Percent:");
Serial.print(pox.getSpO2());
Serial.println("\n");
oled.clearDisplay();
oled.setTextSize(1);
oled.setTextColor(1);
oled.setCursor(0,16);oled.println(pox.getHeartRate());
oled.setTextSize(1);
oled.setTextColor(1);
oled.setCursor(0, 0);oled.println("Heart BPM");
oled.setTextSize(1);
oled.setTextColor(1);
oled.setCursor(0, 30);oled.println("Spo2");
oled.setTextSize(1);
oled.setTextColor(1);
oled.setCursor(0,45);oled.println(pox.getSpO2());
oled.display();
tsLastReport = millis();
}
{
```
### برنامج Inventor App MIT

حمل تصميم واجهة المستخدم والود البرمج من [هنا](https://github.com/GeeksValley/Oximeter_Pulse).

من المتصفح افتح موقع [Inventor App MIT.](https://appinventor.mit.edu/explore/ai2/setup-device-wifi)

أنشئ حساب على الموقع ثم انقر على Create Apps.

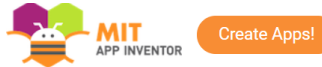

ENHANCED BY Goc

#### **Connect your Phone or Tablet over WiFi**

You can use App Inventor without downloading anything to your computer! You'll develop apps on our website: ai2.appinventor.mit.edu. To do live testing on your smartphone or tablet device, just install the MIT App Inventor Companion app on your phone, tablet, or supported Chromebooks. Once the Companion is installed, you can open projects in App Inventor on the web, open the companion on your device, and you can test your apps as you build them:

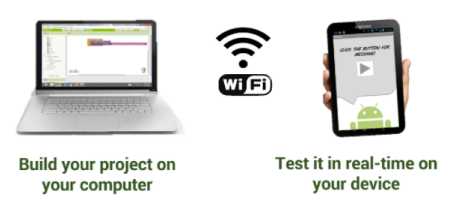

من قائمة Project اختر Import projects (.aia) from my computer ثم انقر على الملف الذي حملته مسبقًا ويحتوي على واجهة المستخدم والكود البرمجى.

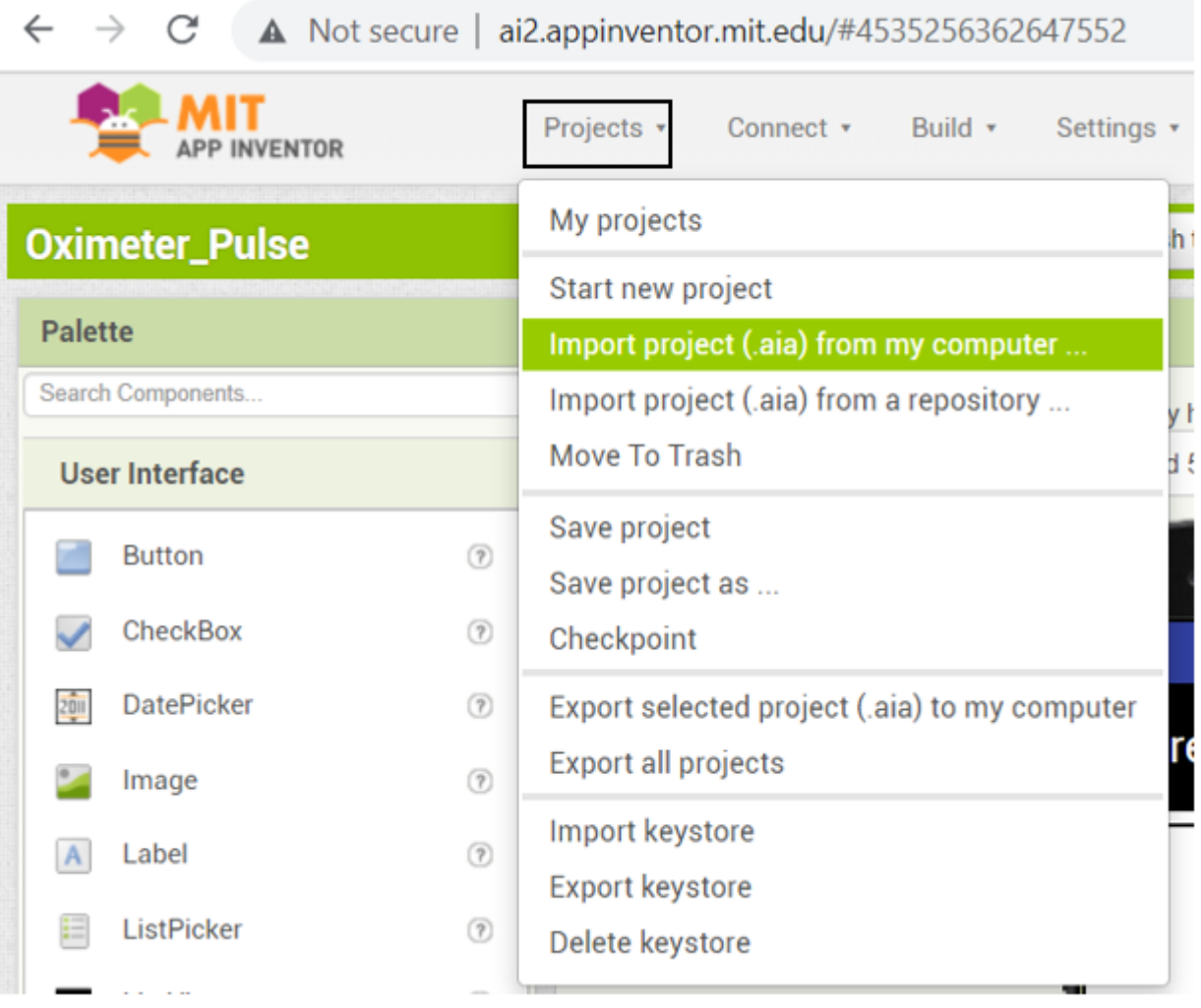

من قائمة Connect اختر companion Al

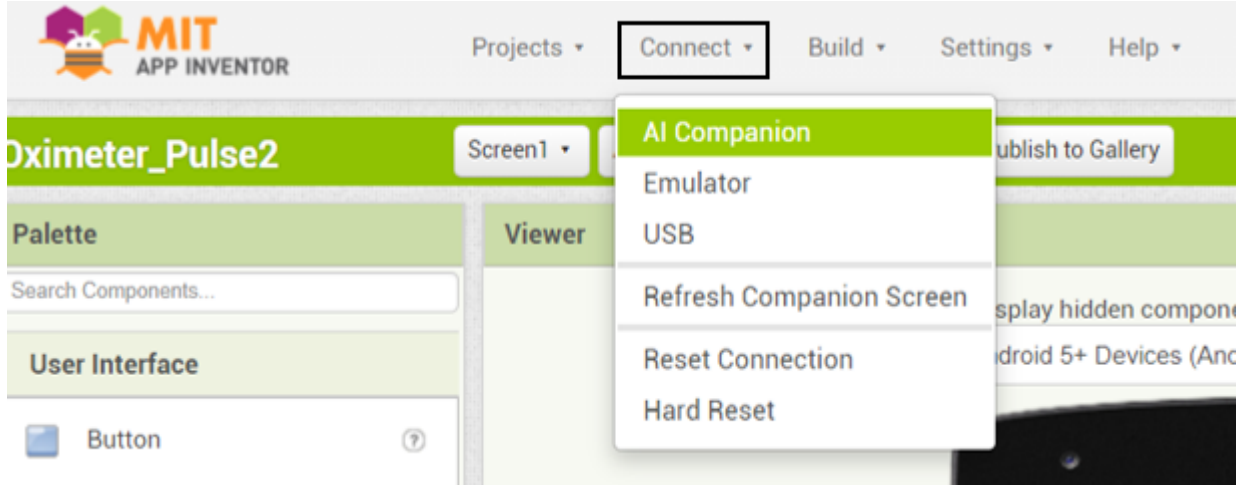

سيظهر كود ورمز مكون من 6 حروف.

حمّل تطبيق MIT App Inventor على جهازك الذكي.

يمكنك ادخال الرمز في المستطيل أو النقر على scan QR code ومسح الكود السابق.

ثم انقر عل code with connect.

### 

type in the 6-character code  $-0r$ scan the QR code

Six Character Code

## connect with code

## scan QR code

Your IP Address is: 192.168.100.40 Version: 2.61

**Use Legacy Connection** 

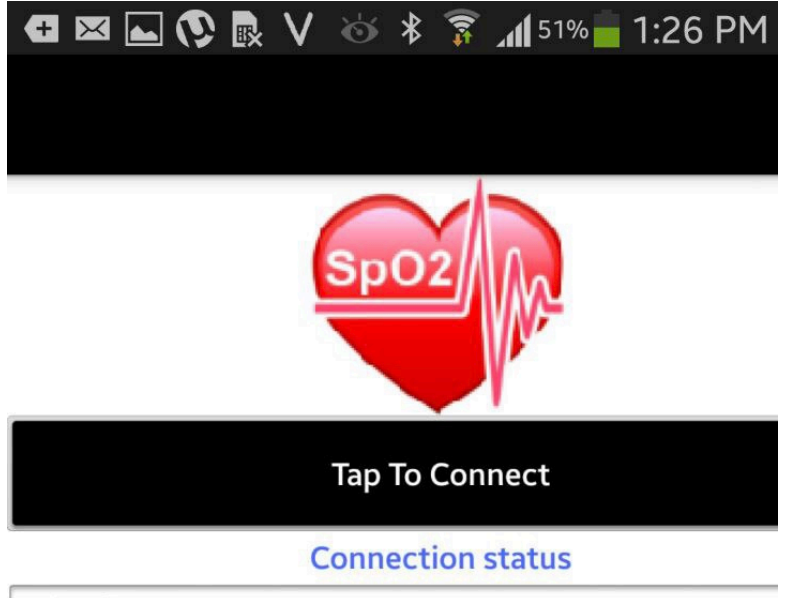

Hint for TextBox1

ستظهر هذه الواجهة انقر على Tap to connect.

اختر موديول البلوتوث المستخدم هنا استخدمنا النوع [-06HC.](https://geeksvalley.com/product/serial-port-bluetooth-module-hc-06/)

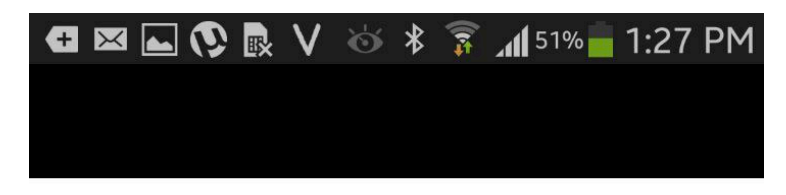

30:21:DE:FE:78:0C HBS-800

20:16:07:18:01:67 HC-06

18:FF:00:03:00:A0 S740T

ستتم عملية الاقتران وستبدأ البيانات المقروءة من المستشعر بالظهور عل الجهاز.

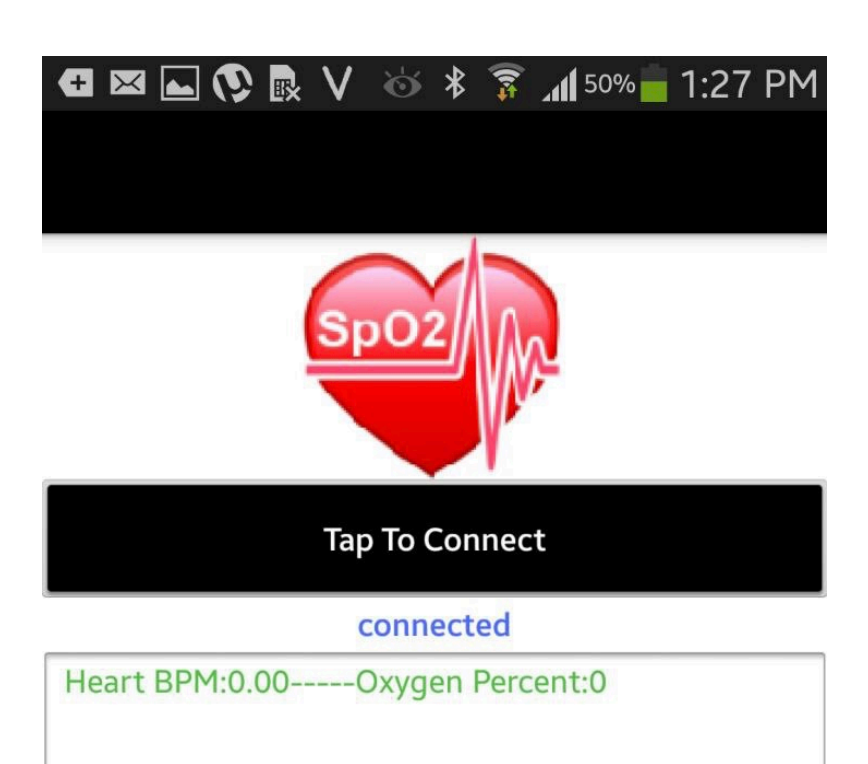

الآن تعلمت كيف تصنع نظام طبي يمكنك اختباره وذلك بوضع اصبعك على الحساس ومراقبة معدل نبضات القلب ونسبة الأكسجين. لا تنس فصل مصدر الطاقة بعد الانتهاء من استخدام النظام.

### المشاكل والإصلاحات

إذا كان توصيلك صحيح والحساس لا يعمل، ببساطة قم بإزالة المقاومات ذات القيمة ohm1.8 ليتم استبدالها بمقاوامات ذات قيمة  $.4.7k$  ohm

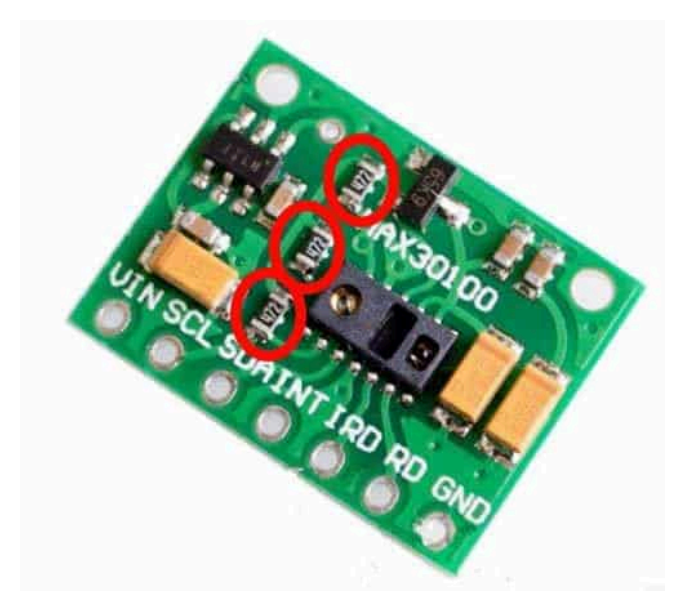